# **Avance III 400 MHz - Instal·lació del Topspin 3.6.3**

## **Instal·lació del Topspin 3.6.3**

Instal·lo el TopSpin 3.6.3 a partir del fitxer d'instal·lació descarregat al maig i que vaig fer servir per instal·lar el programa a l'Avance III 600 MHz,

```
$ sh ./topspin-3.6.3-linux.sh
Verifying archive integrity... All good.
Uncompressing TopSpin 3.6.3 100%
NOTE: using DISPLAY=:0.0
Please enter root password if prompted for it.
Password: ******
NOTE: using DISPLAY=:0.0
NOTE: using TCL_LIBRARY=/tmp/selfgz158608332/linux/tcl-8.6.9/lib/tcl8.6
NOTE: using TK_LIBRARY=/tmp/selfgz158608332/linux/tk-8.6.9/lib/tk8.6
NOTE: running /tmp/selfgz158608332/linux/tk-8.6.9/bin/wish8.6 -f
/tmp/selfgz158608332/xwinstall.d/swim/lib/xwinstall.tcl --
NOTE: using log file: /tmp/install.log
```
S'obre la finestra on es mostra el progrés de la instal·lació, i la finestra inicial de la instal·lació, on premo el botó Next per començar a instal·lar el TopSpin.

Selecciono que s'instal·lin tots els components,

- Install Bruker NMR Software
- Install GPL licensed GNU GCC 4.9.1 compiler (recommended)

i el directori on s'instal·larà el programa és,

/opt/topspin3.6.3

Llavors trio que s'instal·li la versió completa del programa,

Data processing, acquisition and automation Installs Data Processing, Acquisition and Automation Components for Spectroscopy

i que la carpeta del TopSpin s'afegeixi al global PATH.

Al pas següent accepto que nmrsu sigui el NMR Super User, i que es crei el compte d'usuari (la contrasenya del compte és l'habitual). Després em demana la contrasenya per NMR Administration i assigno l'habitual.

Accepto les altres carpetes d'instal·lació proposades pel programa d'instal·lació,

- MICS: /opt/Bruker/MICS
- NMR-Data: /opt/topspin3.6.3/examdata

Defineixo ens3 com la connexió de xarxa a l'espectròmetre, i dic que es configuri el tallafocs.

A continuació comença el procés d'instal·lació de fitxers:

- extracció dels fitxers de distribució comprimits,
- còpia de les carpetes i fitxers a la carpeta del TopSpin, etc.

Es nota que el disc dur és d'estat sòlid (SSD) i que és molt més ràpid que un disc tradicional perquè en pocs minuts s'acaba la instal·lació i surt en pantalla el missatge "Installation finished with the following results", i es mostra que s'han instal·lat tots els components del programa.

Per acabar premo el botó Finish i surto del programa d'instal·lació.

## **Posada en funcionament del TopSpin 3.6.3**

Poso en marxa el TopSpin per primer cop, i no detecta la consola,

```
TopSpin 3.6.3 - Copyright (C) 2021 Bruker BioSpin GmbH
Installation directory: "/opt/topspin3.6.3"
Waiting for CodeMeter license
2021-08-11 12:57:11.846 +0200
Cannot checkout TopSpin CodeMeter license
No matching license entry found for feature "TOPSPIN3" mapped to product
code 1011013000 .
CmContainer Entry not found, Error 200.
CodeMeter Runtime Version: 7.10.4196
empty CodeMeter Server Search List Configuration
       If your workstation controls the spectrometer,
       you may run the program without license.
       This requires the acquisition server to be ready.
checking connection to spectrometer (may last several minutes)
no spectrometer service license available
```
segurament perquè cal reiniciar-la perquè es descarregui el nou diskless (i llavors també caldrà veure quina adreça IP té i editar /etc/hosts si ha canviat), però malgrat tot, s'obre la finestra per acceptar la llicència del programa i, després d'acceptar-la, s'obre una finestra on posa que no hi ha cap llicència disponible i mostra les diferents opcions per aconseguir-ne una.

Premo el botó Exit i es tanca el TopSpin.

Per resoldre el problema amb la xarxa de l'espectròmetre obro el programa Wireshark per capturar i examinar els paquets a la xarxa de l'espectròmetre. El primer que veig és que l'IPSO pregunta per la IP 149.239.99.90, però que al fitxer /etc/hosts spect té assignada l'adreça 149.236.99.99. Canvio l'adreça IP

# cat hosts ## 127.0.0.1 localhost localhost.localdomain localhost4 localhost4.localdomain4 ### ::1 localhost localhost.localdomain localhost6 localhost6.localdomain6 127.0.0.1 localhost localhost.localdomain 158.109.56.18 cie-56-18.uab.es cie-56-18 av3-600 # The following lines are related to Bruker NMR spectrometers # DO NOT REMOVE THEM. # # An older TS version? # 149.236.99.99 spect # TS 3.6.3 149.236.99.90 spect 149.236.99.1 ASP\_ST2 [...]

i a Wireshark puc veure que ja s'estableix la correspondència entre adreça IP i MAC, i que l'IPSO sol·licita descarregar-se el seu sistema operatiu PXE/PXELinux, però que no ho aconsegueix, potser perquè cal configurar o activar el servidor o servei (tftp? bootparams?).

Comprovo l'estat de TFTP i, com que està inactiu, l'engego

```
# systemctl status tftp
● tftp.service - Tftp Server
    Loaded: loaded (/usr/lib/systemd/system/tftp.service; indirect; vendor
preset: disabled)
    Active: inactive (dead)
      Docs: man:in.tftpd
[root@cie-56-18 etc]#
[root@cie-56-18 etc]#
[root@cie-56-18 etc]# systemctl start tftp
[root@cie-56-18 etc]# systemctl status tftp
● tftp.service - Tftp Server
    Loaded: loaded (/usr/lib/systemd/system/tftp.service; indirect; vendor
preset: disabled)
    Active: active (running) since Wed 2021-08-11 13:16:53 CEST; 1s ago
      Docs: man:in.tftpd
  Main PID: 22927 (in.tftpd)
    CGroup: /system.slice/tftp.service
            └─22927 /usr/sbin/in.tftpd -s /var/lib/tftpboot
Aug 11 13:16:53 cie-56-18.uab.cat systemd[1]: Started Tftp Server.
```
i només posar-lo en marxa, Wireshark mostra que l'IPSO s'ha pogut connectar i que està descarregant el seu sistema operatiu, i una estona després, ja hi ha connexió entre l'ordinador i l'IPSO,

SeRMN Wiki - https://sermn.uab.cat/wiki/

Last update: 2021/08/23 informatica:hp\_z230\_400sb\_topspin363\_1 https://sermn.uab.cat/wiki/doku.php?id=informatica:hp\_z230\_400sb\_topspin363\_1&rev=1629718887 13:41

# ping -c 5 149.236.99.90 PING 149.236.99.90 (149.236.99.90) 56(84) bytes of data. 64 bytes from 149.236.99.90: icmp\_seq=1 ttl=64 time=0.160 ms 64 bytes from 149.236.99.90: icmp\_seq=2 ttl=64 time=0.134 ms 64 bytes from 149.236.99.90: icmp\_seq=3 ttl=64 time=0.131 ms 64 bytes from 149.236.99.90: icmp\_seq=4 ttl=64 time=0.131 ms 64 bytes from 149.236.99.90: icmp\_seq=5 ttl=64 time=0.134 ms --- 149.236.99.90 ping statistics --- 5 packets transmitted, 5 received, 0% packet loss, time 3999ms rtt min/avg/max/mdev = 0.131/0.138/0.160/0.011 ms

Torno a posar en marxa el TopSpin i aquest cop detecta la consola i arrenca amb la "spectrometer service license",

TopSpin 3.6.3 - Copyright (C) 2021 Bruker BioSpin GmbH Installation directory: "/opt/topspin3.6.3" Waiting for CodeMeter license

2021-08-11 13:21:55.389 +0200 Cannot checkout TopSpin CodeMeter license No matching license entry found for feature "TOPSPIN3" mapped to product code 1011013000 . CmContainer Entry not found, Error 200.

CodeMeter Runtime Version: 7.10.4196 empty CodeMeter Server Search List Configuration

> If your workstation controls the spectrometer, you may run the program without license. This requires the acquisition server to be ready.

checking connection to spectrometer (may last several minutes) CPR : 2021-08-11 13:21:57.046 +0200 TopSpin is currently running under the spectrometer service license. Please apply to receive a correct license for your workstation using the online license form: https://www.bruker.com/nmr\_license\_requests.html

### **Configuració de l'espectròmetre**

Un cop es posa en marxa el TopSpin, s'obre una finestra on posa que cal executar cf i després expinstall per completar la instal·lació.

Executo cf, trio crear un nou espectròmetre, i aprofito l'opció d'importar una configuració anterior

per importar el fitxer creat a la instal·lació de maig (carpeta /mnt/old-

opt/topspin3.6.3/conf/instr/spect). però quan provo a editar, em dona un error perquè no es pot connectar a la DRU ja que la xarxa de l'espectròmetre està caiguda.

Crec que la millor solució serà reiniciar l'ordinador i que configuri la xarxa correctament.

Després de reiniciar-ho el problema amb la xarxa externa persisteix, però la xarxa de l'espectròmetre està configurada. Tanmateix, quan engego el TopSpin no detecta l'IPSO, de forma que el reinicio, i poc després ja el detecta i el TopSpin es posa en marxa.

Executo cf i trio la configuració d'espectròmetre importada **Avance III 600 (configured in spect)**, la carrega i vaig passant pàgines alhora que comprovo que no surti cap missatge d'error.

- Spectrometer Description
	- Description: Avance III 600 @SeRMN
- Spectrometer Data
	- 1H Spectrometer frequency: 600.130 MHz
- Security Options
	- Enable power check: option not checked
- Optional Standard Devices
	- Bruker Automatic Changer (BACS) connected to: ttty01
	- Variable Temperature Unit connected to: 149.236.99.20
- Options for the Sample Changer
	- o Sample lift controlled by: Sample Changer
	- Delay between insert of sample and next command: 10 s
	- Start experiment while sample changer in motion: option not checked

Es mostra un error perquè no detecta els amplificadors. Caldrà reiniciar-los i tornar a repetir cf. Per altra banda, com que el SampleCase està aturat, també surt el missatge d'error

```
BSMS Error:
```
SampleTransporter: Emergency button pressed.

malauradament per ara no el puc posar en marxa.

Després de reiniciar els amplificadors, aconsegueixo completar cf sense errors i el contingut del fitxer uxnmr.info és semblant al de la instal·lació feta al maig,

#### **Fitxer "uxnmr.info"**

```
# cat uxnmr.info
CONFIGURATION INFORMATION
========================
Path : /opt/topspin3.6.3/conf/instr/spect/uxnmr.info
Date : Fri Aug 13 09:38:41 2021
Release : TopSpin 3.6.3
Installed in : /opt/topspin3.6.3
Host : cie-56-18.uab.cat
```
Last update: 2021/08/23 informatica:hp\_z230\_400sb\_topspin363\_1 https://sermn.uab.cat/wiki/doku.php?id=informatica:hp\_z230\_400sb\_topspin363\_1&rev=1629718887 13:41

```
OS : CentOS Linux release 7.9.2009 (Core)
CPU : Intel(R) Xeon(R) CPU W3550 @ 3.07GHz (4 cores at 3067 MHz)
User : sermnuab
System : Avance III 600 NMR spectrometer
1H-frequency : 600.13 MHz
Description : Avance III 600 @SeRMN
Location : SeRMN UAB
Bruker Order : PH000806
Configured in: cie-56-18.uab.cat:/opt/topspin3.6.3/conf/instr/spect
IPSO: connected to spectrometer subnet
- TCP/IP address = 149.236.99.90
 - IPSO type: 19"
- Tctrl : 1
- Fctrls: 3
- Gctrl1: with digital preemphasis
- Rctrl : none
- FREDs : none
- DPP : 1
DRU1: DEB_DEFAULT
- TCP/IP address = 149.236.99.77
- Firmware Version = 170619
- DRU1 controls AQS-Rack and HPPR/2
AQS: connected to 149.236.99.77:/dev/tty10
  Slot SBSB Example Board
  Number Addr Type HW-VS FW-VS ID ECL Name Description
 -----------------------------------------------------------
     2 0x10 0x42 0x3 AW R 3.0 REC-1 AQS RXAD600 Z102117/00312 ECL
03.00
     3 0x34 0xc0 0x1 X 0.4 REF-1 REF-600 Reference Board for
AQS Receiver
     4 0x24 0x19 0x8 AD S 2.0 SGU-1 AQS SGU/2 600 Z103081/00300
ECL 02.00 FPGA-Vs=AF
     5 0x25 0x19 0x8 AD S 2.0 SGU-2 AQS SGU/2 600 Z103081/00126
ECL 02.00 FPGA-Vs=AF
     6 0x26 0x19 0x8 AD S 2.0 SGU-3 AQS SGU/2 600 Z103081/00316
ECL 02.00 FPGA-Vs=AF
   21 0x21 0xcf 0 P 1.0 PSD-1 PSD/3 Power Supply
Distribution Board
    -- 0x20 0xc6 0 B 1.2 AQS/2 AQS/2 chassis
     1 0x20 0x7 0 B MASTER AQS Rack Master
  Logical Receiver/SGU configuration:
Router: none installed
Transmitters at the spectrometer subnet:
```
----------------------------------------

```
BLA_W1345096_0091 W1345096/0091 ECL 1:
- TCP/IP address = 149.236.99.93
- Firmware VS = 20120627- Amplifier = BLAXH2H300/100/150 E 200-600MHZ: W1345096/0091 ECL 1
- Router = BLMMR32 RF AMPLIFIER MODULE: W1345204/0135 ECL 0
- Controller = BLA CONTROL BOARD 6 2V H-USB: W1522050/0022 ECL 1
BLA_W1345092_0060 W1345092/0060 ECL 0:
- TCP/IP address = 149.236.99.92
- Firmware VS = 20120627
- Amplifier = BLAX300 E 6-365MHZ: W1345092/0060 ECL 0
- Router = BLMMR31 RF AMPLIFIER MODULE: W1345212/0215 ECL 0
- Controller = BLA CONTROL BOARD 6 1V V-USB: W1522041/0110 ECL 1
Gradient amplifiers at the spectrometer subnet:
----------------------------------------------
BGA1: BGA_W1213891_0009
- TCP/IP address = 149.236.99.94
- Firmware version = 20080206
- Web version = 1.1
- Current limits = 0.0/X, 0.0/Y, -10.0/Z (in A)
BSMS: BSMS/2 connected to ethernet
- TCP/IP address = 149.236.99.20
- ELCB firmware version = 20210212
- SCB channels = 40
- Shim System = BOSS2-SB
- 2HTX Amplifier: not available
- Lock: installed
- VTU_SPB = BSMS/2 SPB-E SENSOR & PNEUMATIC BD: Z115192/00855 ECL 05.04
- VTU_VPSB1 = BSMS/2 VARIABLE POWER SUPPLY BD: Z115193/04339 ECL 01.05
VTU: in BSMS/2 connected to ethernet
- TCP/IP address = 149.236.99.20
SampleCase: in BSMS/2 connected to ethernet
- TCP/IP address = 149.236.99.20
Bruker Automatic Changer: device connected to 149.236.99.90:/dev/tty01
- Capacity: 24 holders
- Firmware: 970111
- use BACS air = yes- BACS sx delay = 10 s
- Sample Rail fast changer mode = no
Eurotherm VTU: device connected to 149.236.99.90:/dev/tty05
- (used by TopSpin)
Preamplifiers :
HPPR2: - HPPR/2 preamplifier connected to 149.236.99.77:/dev/tty10
    Type : HPPR/2
```

```
SeRMN Wiki - https://sermn.uab.cat/wiki/
```
Last update: 2021/08/23 informatica:hp\_z230\_400sb\_topspin363\_1 https://sermn.uab.cat/wiki/doku.php?id=informatica:hp\_z230\_400sb\_topspin363\_1&rev=1629718887 13:41

 Controller: Cover/1 with Application firmware = AQ 15 LEDs for tuning, 15 LEDs for matching Module 1 : 1H LNA PN=Z003462, SN=00485 from 20061101 Module 2 : XBB19F 2HS PN=Z003506, SN=00529 from 20061024 Module 3 : 2H PN=Z003473, SN=00491 from 20061206 Gradient Controller cable connections -------------------------------------------------------------------- GCtrl1: connected via DPP to GREAT 1-10 Gradient Amplifier Unit W1213891/0009 RF cable connections (detected) -------------------------------------------------------------------- SGU1 NORM output -> input 1 of transmitter 1 (BLAXH2H300/100/150 E 200-600MHZ W1345096/0091 at TCP/IP 149.236.99.93) SGU1 AUX output -> input 4 of transmitter 1 (BLAXH2H300/100/150 E 200-600MHZ W1345096/0091 at TCP/IP 149.236.99.93) SGU2 NORM output -> input 2 of transmitter 1 (BLAXH2H300/100/150 E 200-600MHZ W1345096/0091 at TCP/IP 149.236.99.93) SGU2 AUX output -> TUNE signal input of HPPR SGU3 NORM output -> input 3 of transmitter 1 (BLAXH2H300/100/150 E 200-600MHZ W1345096/0091 at TCP/IP 149.236.99.93) SGU3 AUX output -> input 1 of transmitter 2 (BLAX300 E 6-365MHZ W1345092/0060 at TCP/IP 149.236.99.92) Blanking cable connections (detected) ------------------------------------------------------------------- transmitter 1 = BLAXH2H300/100/150 E 200-600MHZ W1345096/0091 at TCP/IP 149.236.99.93: - amplifier 1H-100W uses blanking 2 - amplifier X-300W uses blanking 1 - amplifier 2H-150W needs no blanking transmitter 2 = BLAX300 E 6-365MHZ W1345092/0060 at TCP/IP 149.236.99.92: - amplifier X-300W uses blanking 3

#### **Fitxers de configuració de les connexions RS232**

La configuració de les connexions per port sèrie (RS232) també coincideix amb la del mes de maig,

```
# for FILE in ./rs232_device/*
> do
> echo $FILE
> cat $FILE
> echo
```
> done

./rs232\_device/aqs # TOPSPIN alpha TTY configuration file # created automatically by 'cf' # do not edit, changes are lost after next 'cf'  $unit = AOS$  $host = 149.236.99.77$  $device = /dev/tty10$  $type = RS485$  $stty = 9600$  min 1 time 50 cs8 hupcl cread clocal ./rs232\_device/bacs # TOPSPIN alpha TTY configuration file # created automatically by 'cf' # do not edit, changes are lost after next 'cf'  $unit =$  Bruker Automatic Changer  $host = 149.236.99.90$  $device = /dev/tty01$  $type = RS232$  $stty = 9600$  min 1 time 50 cs8 hupcl cread clocal ./rs232\_device/preamp1 # TOPSPIN alpha TTY configuration file # created automatically by 'cf' # do not edit, changes are lost after next 'cf'  $unit = HPPR/2$  preamplifier  $host = 149.236.99.77$  $device = /dev/tty10$  $type = RS485$  $stty = 9600$  min 1 time 50 cs8 hupcl cread clocal ./rs232\_device/temp # TOPSPIN alpha TTY configuration file # created automatically by 'cf' # do not edit, changes are lost after next 'cf'

 $unit = Eurotherm VTU$  $host = 149.236.99.90$  $device = /dev/tty05$  $type = RS232$  $stty = 9600$  time 5 parenb cs7 cread clocal istrip

From: <https://sermn.uab.cat/wiki/> - **SeRMN Wiki**

Permanent link: **[https://sermn.uab.cat/wiki/doku.php?id=informatica:hp\\_z230\\_400sb\\_topspin363\\_1&rev=1629718887](https://sermn.uab.cat/wiki/doku.php?id=informatica:hp_z230_400sb_topspin363_1&rev=1629718887)**

Last update: **2021/08/23 13:41**

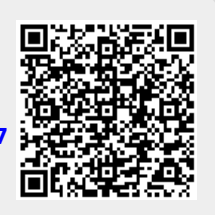